## **智行理财网** nfc功能在哪里打开(红米nfc功能在哪里打开)

你的华为手机还可以写入电子身份证,你知道吗?大家好,我是科技熊,专注黑科 技数码产品开箱体验,以及技巧分享的UP主。

我们经常会有遇到这样一个问题,比如说经常会忘记携带身份证,那么今天分享的 技巧是比如说我们鸿蒙系统是3.0版本,而且是华为手机的话,我们可以把身份证直 接写入到手机里边,这样的话比如说出门的时候携带手机就可以当身份证去使用了 ,像坐高铁或者是住酒店都是可以的,该怎么操作,我们一起来看一下。

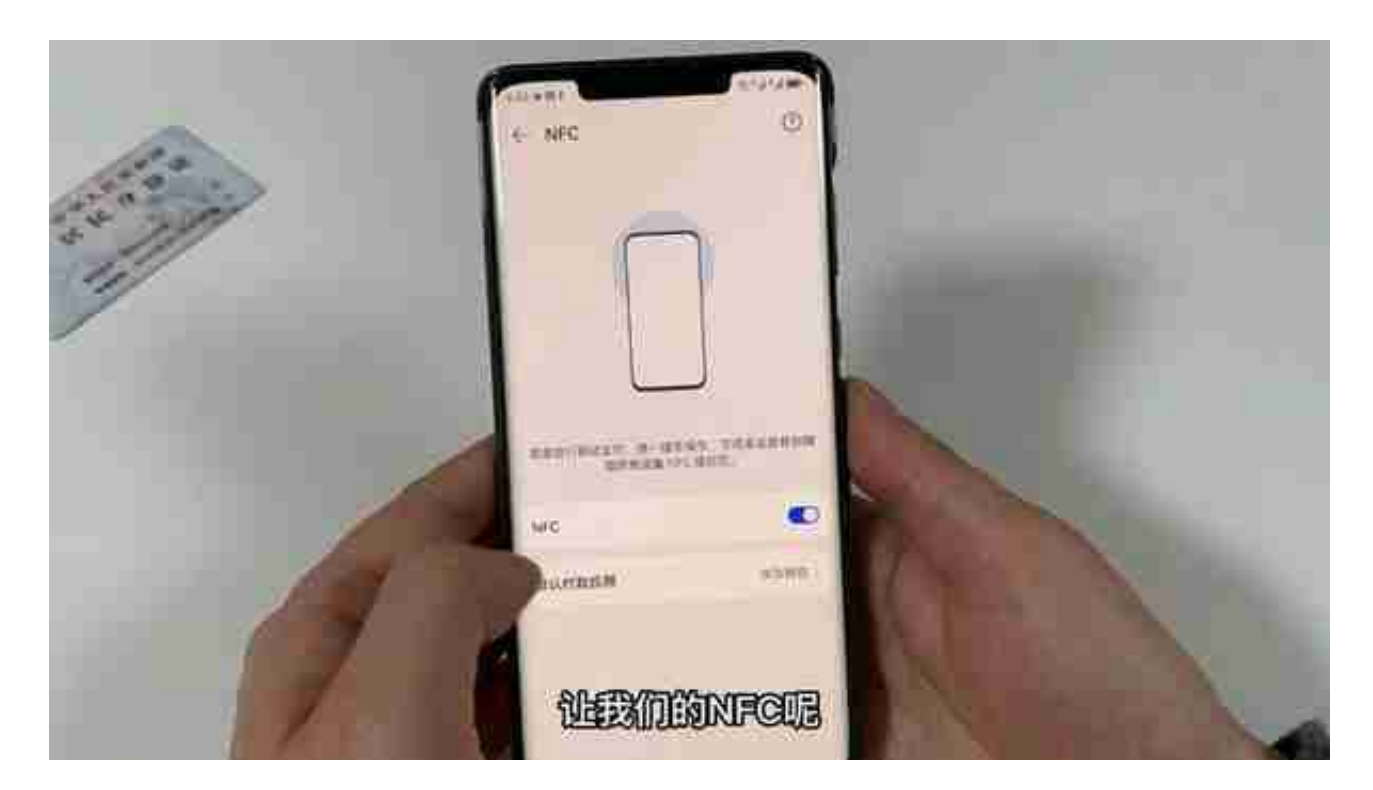

## **2、设置华为钱包**

打开NFC以后我们点击一下返回,进入到第二步打开华为钱包,钱包的话在桌面就 可以打开,我们点击华为钱包图标点击一下,点击完成以后大家会看到右侧的话会 有一个卡包的选项,我们点击卡包,但有两种添加方式,第一种是公民网络电子身 份标识。

第二种是身份证,它可以直接添加照片的正反面。

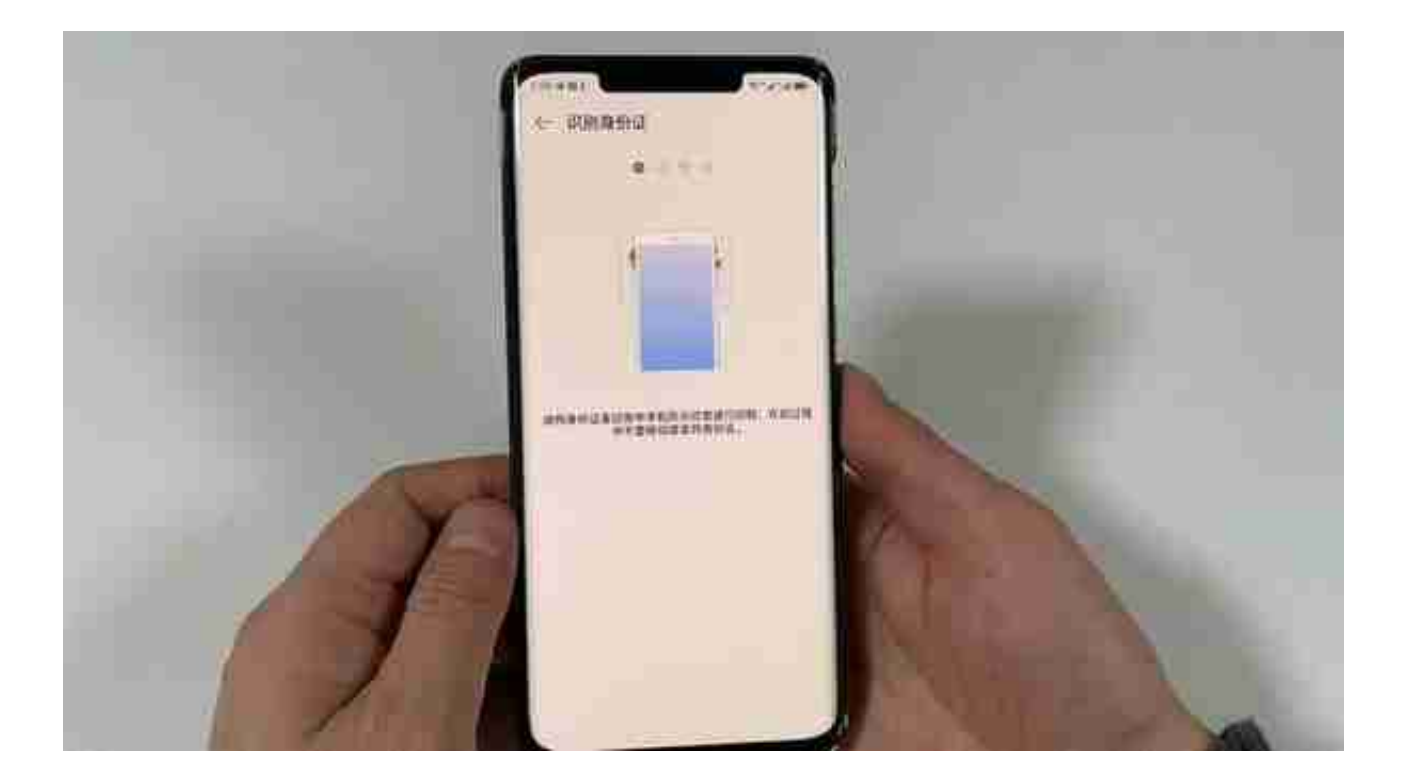

大家可以看一下,这样的话就开通成功了,然后的话我们点击一下完成,这样的话 , 进入,然后的话可以扫这eid的一个数字身份二维码进行识别。